# Installazione e gestione di macchine virtuali

#### Fabio Buttussi

Università di Udine — Facoltà di Scienze MM.FF.NN.

#### A.A. 2008-2009

**Fabio Buttussi [Installazione e gestione di macchine virtuali](#page-47-0)**

**K ロ ト K 何 ト K ヨ ト K ヨ ト** 

 $2QQ$ 

<span id="page-0-0"></span>重

**Fabio Buttussi [Installazione e gestione di macchine virtuali](#page-0-0)**

◆ロト→個ト→重ト→重トー

 $\equiv$  990

**Virtualizzazione** = creazione di una controparte virtuale di una risorsa fisica.

4 0 8

④ → → 重→ → 重→

 $2QQ$ 

重

- **Virtualizzazione** = creazione di una controparte virtuale di una risorsa fisica.
- Nello specifico, una **macchina virtuale** simula il comportamento di una macchina fisica.

 $\mathbf{A} \oplus \mathbf{B}$   $\mathbf{A} \oplus \mathbf{B}$   $\mathbf{A} \oplus \mathbf{B}$ 

- **Virtualizzazione** = creazione di una controparte virtuale di una risorsa fisica.
- Nello specifico, una **macchina virtuale** simula il comportamento di una macchina fisica.
- Su questa macchina virtuale possiamo installare un sistema operativo (quasi) come su una macchina reale.

 $QQQ$ 

- **Virtualizzazione** = creazione di una controparte virtuale di una risorsa fisica.
- Nello specifico, una **macchina virtuale** simula il comportamento di una macchina fisica.
- Su questa macchina virtuale possiamo installare un sistema operativo (quasi) come su una macchina reale.
- Ottimo se abbiamo 1 sola macchina fisica, ma vogliamo usare **più sistemi operativi**.

 $PQQ$ 

**Fabio Buttussi [Installazione e gestione di macchine virtuali](#page-0-0)**

4 0 8

④ → → 重 → → 重 →

 $\equiv$  990

Esistono tecniche di virtualizzazione hardware e tecniche di virtualizzazione software.

 $\overline{AB}$   $\rightarrow$   $\overline{B}$   $\rightarrow$   $\overline{AB}$   $\rightarrow$ 

 $2990$ 

画

- Esistono tecniche di virtualizzazione hardware e tecniche di virtualizzazione software.
- Esempi di hardware per macchine virtuali sono le estensioni **Intel VT** e **AMD-V** che riducono le perdite prestazionali causate dall'emulazione software.

 $QQQ$ 

- Esistono tecniche di virtualizzazione hardware e tecniche di virtualizzazione software.
- Esempi di hardware per macchine virtuali sono le estensioni **Intel VT** e **AMD-V** che riducono le perdite prestazionali causate dall'emulazione software.
- Sebbene utili, tali estensioni non sono indispensabili.

 $QQQ$ 

- Esistono tecniche di virtualizzazione hardware e tecniche di virtualizzazione software.
- Esempi di hardware per macchine virtuali sono le estensioni **Intel VT** e **AMD-V** che riducono le perdite prestazionali causate dall'emulazione software.
- Sebbene utili, tali estensioni non sono indispensabili.
- É sufficiente una macchina con **processore recente e molta RAM**, in quanto le risorse verranno divise tra la macchina reale e quella virtuale.

#### Software di virtualizzazione

Esistono diversi software per creare e gestire macchine virtuali:

**同下 4 三下 4 三下** 

 $2QQ$ 

E

**KVM** (Qumranet),

 $\mathbf{A} \oplus \mathbf{B}$   $\mathbf{A} \oplus \mathbf{B}$   $\mathbf{A} \oplus \mathbf{B}$ 

 $2QQ$ 

Ē.

- **KVM** (Qumranet),
- **Parallels Workstation** (Parallels, Inc.),

 $\mathbf{A} \oplus \mathbf{B}$   $\mathbf{A} \oplus \mathbf{B}$   $\mathbf{A} \oplus \mathbf{B}$ 

- **KVM** (Qumranet),
- **Parallels Workstation** (Parallels, Inc.),
- **QEMU** (Fabrice Bellard),

 $2Q$ 

- **KVM** (Qumranet),
- **Parallels Workstation** (Parallels, Inc.),
- **QEMU** (Fabrice Bellard),
- **Sun xVM VirtualBox** (Sun Microsystems),

- **KVM** (Qumranet),
- **Parallels Workstation** (Parallels, Inc.),
- **QEMU** (Fabrice Bellard),
- **Sun xVM VirtualBox** (Sun Microsystems),
- **Virtual PC** (Microsoft),

- **KVM** (Qumranet),
- **Parallels Workstation** (Parallels, Inc.),
- **QEMU** (Fabrice Bellard),
- **Sun xVM VirtualBox** (Sun Microsystems),
- **Virtual PC** (Microsoft),
- **WMware Server / Workstation** (WMware),

- **KVM** (Qumranet),
- **Parallels Workstation** (Parallels, Inc.),
- **QEMU** (Fabrice Bellard),
- **Sun xVM VirtualBox** (Sun Microsystems),
- **Virtual PC** (Microsoft),
- **WMware Server / Workstation** (WMware),
- **Xen** (University of Cambridge, Intel, AMD),

- **KVM** (Qumranet),
- **Parallels Workstation** (Parallels, Inc.),
- **QEMU** (Fabrice Bellard),
- **Sun xVM VirtualBox** (Sun Microsystems),
- **Virtual PC** (Microsoft),
- **WMware Server / Workstation** (WMware),
- **Xen** (University of Cambridge, Intel, AMD),
- altri su http://en.wikipedia.org/wiki/Comparison of virtual machines.

E.  $2QQ$ 

**Fabio Buttussi [Installazione e gestione di macchine virtuali](#page-0-0)**

K ロ ▶ K 御 ▶ K 君 ▶ K 君 ▶ │ 君 │ ◆ 9 Q ( º

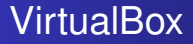

Originariamente creato da **innotek**, comprata da **Sun Microsystems** (Febbraio 2008).

K ロ ▶ K 御 ▶ K 唐 ▶ K 唐 ▶ ..

 $2990$ 

重

- Originariamente creato da **innotek**, comprata da **Sun Microsystems** (Febbraio 2008).
- Gira su (**host**): Linux, Mac OS X, Windows Xp / Vista, Solaris.

(ロ) (個) (重) (重) (

 $2QQ$ 

目

- Originariamente creato da **innotek**, comprata da **Sun Microsystems** (Febbraio 2008).
- Gira su (**host**): Linux, Mac OS X, Windows Xp / Vista, Solaris.
- Può emulare (**guest**): Linux, Windows, Solaris.

**K ロ ト K 伺 ト K ヨ ト K ヨ ト** 

 $2QQ$ 

E.

- Originariamente creato da **innotek**, comprata da **Sun Microsystems** (Febbraio 2008).
- Gira su (**host**): Linux, Mac OS X, Windows Xp / Vista, Solaris.
- Può emulare (**guest**): Linux, Windows, Solaris.
- Due licenze: **GPL 2** (software libero per tutti gli usi), licenza **proprietaria** (gratis solo per uso personale, accademico o valutazione, ma più funzionalità).

(御) (唐) (唐)

 $2Q$ 

- Originariamente creato da **innotek**, comprata da **Sun Microsystems** (Febbraio 2008).
- Gira su (**host**): Linux, Mac OS X, Windows Xp / Vista, Solaris.
- Può emulare (**guest**): Linux, Windows, Solaris.
- Due licenze: **GPL 2** (software libero per tutti gli usi), licenza **proprietaria** (gratis solo per uso personale, accademico o valutazione, ma più funzionalità).
- **Funzionalità avanzate**: guest a 64 bit (su host a 64 bit), controllo remoto, supporto iSCSI, SATA e USB, modalità seamless, appunti condivisi, cartelle condivise.

 $\overline{AB}$   $\rightarrow$   $\overline{B}$   $\rightarrow$   $\overline{B}$   $\rightarrow$ 

 $2Q$ 

- Originariamente creato da **innotek**, comprata da **Sun Microsystems** (Febbraio 2008).
- Gira su (**host**): Linux, Mac OS X, Windows Xp / Vista, Solaris.
- Può emulare (**guest**): Linux, Windows, Solaris.
- Due licenze: **GPL 2** (software libero per tutti gli usi), licenza **proprietaria** (gratis solo per uso personale, accademico o valutazione, ma più funzionalità).
- **Funzionalità avanzate**: guest a 64 bit (su host a 64 bit), controllo remoto, supporto iSCSI, SATA e USB, modalità seamless, appunti condivisi, cartelle condivise.
- Altre informazioni su http://www.virtualbox.org/.

**K ロ ト K 何 ト K ヨ ト K ヨ ト** 

**Fabio Buttussi [Installazione e gestione di macchine virtuali](#page-0-0)**

(ロ) (個) (重) (重) (

 $E$   $\Omega$ 

Se non ancora installato, installare VirtualBox (banale per versione proprietaria, vedere sito per versione GPL).

- Se non ancora installato, installare VirtualBox (banale per versione proprietaria, vedere sito per versione GPL).
- Lanciare VirtualBox e scegliere **"Nuova"**.

**伊 ▶ ◀ 重 ▶ ◀ 重 ▶** ...

- Se non ancora installato, installare VirtualBox (banale per versione proprietaria, vedere sito per versione GPL).
- Lanciare VirtualBox e scegliere **"Nuova"**.
- Seguire il wizard per scegliere nome e tipo del sistema, la RAM per il sistema guest, i dischi rigidi virtuali da utilizzare (procedure guidata per crearne di nuovi).

- Se non ancora installato, installare VirtualBox (banale per versione proprietaria, vedere sito per versione GPL).
- Lanciare VirtualBox e scegliere **"Nuova"**.
- Seguire il wizard per scegliere nome e tipo del sistema, la RAM per il sistema guest, i dischi rigidi virtuali da utilizzare (procedure guidata per crearne di nuovi).
- Cliccando col tasto destro sulla nuova macchina e scegliendo **Impostazioni** é poi possibile specificare la memoria video da dedicare, abilitare dispositivi (audio, USB, CD, DVD) e configurare la rete in modo che venga condivisa quella del sistema host.

④ → → 重 → → 重 →

## Installazione di un sistema operativo guest

A questo punto si ha a disposizione una macchina virtuale "vuota" in cui installare il sistema operativo.

A → → ∃ → → ∃ →

# Installazione di un sistema operativo guest

A questo punto si ha a disposizione una macchina virtuale "vuota" in cui installare il sistema operativo.

Inserire il CD / DVD di installazione e scegliere di montare il CD / DVD fisico, oppure specificare il percorso di una ISO.

御 ト イ 重 ト イ 重 トー

# Installazione di un sistema operativo guest

A questo punto si ha a disposizione una macchina virtuale "vuota" in cui installare il sistema operativo.

- Inserire il CD / DVD di installazione e scegliere di montare il CD / DVD fisico, oppure specificare il percorso di una ISO.
- Avviare la macchina virtuale che tenterà il boot dal CD / DVD / ISO.

 $2Q$ 

A questo punto si ha a disposizione una macchina virtuale "vuota" in cui installare il sistema operativo.

- Inserire il CD / DVD di installazione e scegliere di montare il CD / DVD fisico, oppure specificare il percorso di una ISO.
- Avviare la macchina virtuale che tenterà il boot dal CD / DVD / ISO.
- Seguire le normali procedure di installazione del sistema operativo guest, tenendo conto che il sistema riconoscerà per lo più dispositivi virtuali, anzichè quelli realmente presenti sulla macchina (es., scheda grafica standard, anzichè quella con accelerazione hardware 3D).

**K ロ ト K 何 ト K ヨ ト K ヨ ト** 

**Fabio Buttussi [Installazione e gestione di macchine virtuali](#page-0-0)**

4 0 8

④ → → 重 → → 重 →

 $\equiv$  990

**Il sistema quest installato ora dovrebbe funzionare** correttamente, ma **"cattura"** mouse e tastiera del sistema host.

**ADAMENTER** 

 $2QQ$ 

画

- **Il sistema quest installato ora dovrebbe funzionare** correttamente, ma **"cattura"** mouse e tastiera del sistema host.
- **.** Inoltre, non può scambiare con esso alcun dato.

 $\mathbf{A} = \mathbf{A} \oplus \mathbf{A} \oplus \mathbf{A} \oplus \mathbf{A} \oplus \mathbf{A}$ 

- **Il sistema quest installato ora dovrebbe funzionare** correttamente, ma **"cattura"** mouse e tastiera del sistema host.
- **•** Inoltre, non può scambiare con esso alcun dato.
- **•** Per condividere periferiche e dati, per migliorare risoluzione video e molto altro, installare le **"guest additions"**.

 $2Q$ 

- **Il sistema quest installato ora dovrebbe funzionare** correttamente, ma **"cattura"** mouse e tastiera del sistema host.
- **•** Inoltre, non può scambiare con esso alcun dato.
- **•** Per condividere periferiche e dati, per migliorare risoluzione video e molto altro, installare le **"guest additions"**.
- Con le guest additions é possibile aggiungere **cartelle condivise** attraverso le impostazioni della macchina virtuale.

- **Il sistema quest installato ora dovrebbe funzionare** correttamente, ma **"cattura"** mouse e tastiera del sistema host.
- **•** Inoltre, non può scambiare con esso alcun dato.
- **•** Per condividere periferiche e dati, per migliorare risoluzione video e molto altro, installare le **"guest additions"**.
- Con le guest additions é possibile aggiungere **cartelle condivise** attraverso le impostazioni della macchina virtuale.
- Per accedervi da un guest Windows andare su **Risorse di rete**, da guest Linux digitare come amministratore **mount -t vboxsf NomeCondivisione PathPerIlMontaggio**.

 $\overline{AB}$   $\rightarrow$   $\overline{B}$   $\rightarrow$   $\overline{B}$   $\rightarrow$ 

- **Il sistema quest installato ora dovrebbe funzionare** correttamente, ma **"cattura"** mouse e tastiera del sistema host.
- **.** Inoltre, non può scambiare con esso alcun dato.
- **•** Per condividere periferiche e dati, per migliorare risoluzione video e molto altro, installare le **"guest additions"**.
- Con le guest additions é possibile aggiungere **cartelle condivise** attraverso le impostazioni della macchina virtuale.
- Per accedervi da un guest Windows andare su **Risorse di rete**, da guest Linux digitare come amministratore **mount -t vboxsf NomeCondivisione PathPerIlMontaggio**.
- È possibile aggiungere il comando al file di inizializzazione del modulo filesystem di VirtualBox per montare la cartella ad ogni avvio.

**Fabio Buttussi [Installazione e gestione di macchine virtuali](#page-0-0)**

K ロ ▶ K 御 ▶ K 唐 ▶ K 唐 ▶ ..

 $\equiv$  990

Nel sistema guest installare il **compilatore GCC** ed i sorgenti del **kernel** (se in Linux), necessari per compilare le guest addition.

- Nel sistema guest installare il **compilatore GCC** ed i sorgenti del **kernel** (se in Linux), necessari per compilare le guest addition.
- Dal menu **"Dispositivi"** della macchina guest, scegliere **"Installa Guest Additions..."**.

 $2Q$ 

- Nel sistema guest installare il **compilatore GCC** ed i sorgenti del **kernel** (se in Linux), necessari per compilare le guest addition.
- Dal menu **"Dispositivi"** della macchina guest, scegliere **"Installa Guest Additions..."**.
- Un CD virtuale dovrebbe risultare inserito nella macchina.

 $QQQ$ 

- Nel sistema guest installare il **compilatore GCC** ed i sorgenti del **kernel** (se in Linux), necessari per compilare le guest addition.
- Dal menu **"Dispositivi"** della macchina guest, scegliere **"Installa Guest Additions..."**.
- Un CD virtuale dovrebbe risultare inserito nella macchina.
- <span id="page-47-0"></span>Aprire un prompt, passare alla cartella del CD ed eseguire l'installer per il proprio guest.

- Nel sistema guest installare il **compilatore GCC** ed i sorgenti del **kernel** (se in Linux), necessari per compilare le guest addition.
- Dal menu **"Dispositivi"** della macchina guest, scegliere **"Installa Guest Additions..."**.
- Un CD virtuale dovrebbe risultare inserito nella macchina.
- Aprire un prompt, passare alla cartella del CD ed eseguire l'installer per il proprio guest.
- A fine operazione, riavviare per ottenere le funzionalità aggiuntive.